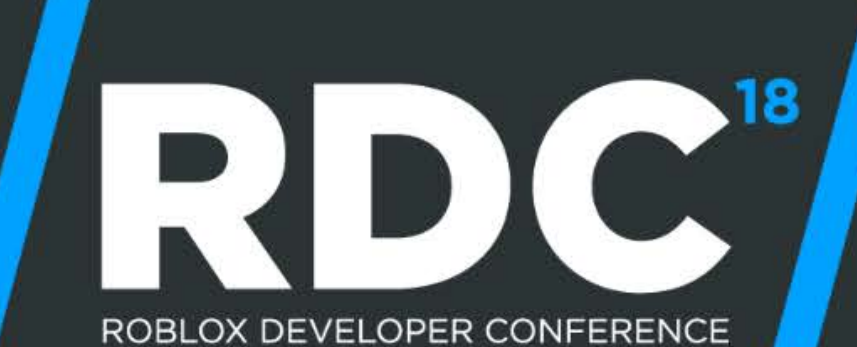

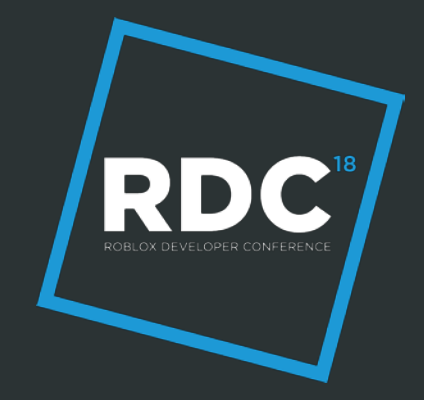

## **Building Amazing GUIs with Roact and Rodux**

**Lucien Greathouse** 

## **Who I Am**

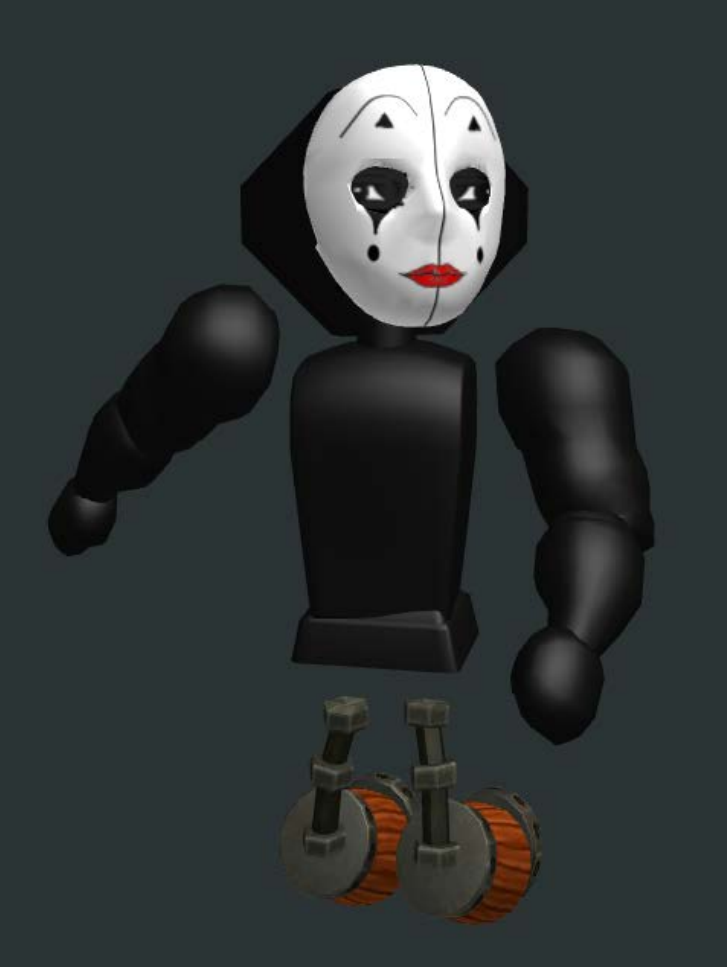

**RDC** 

#### Lucien Greathouse **LPGhatguy**

### **Agenda**

- Lua Mobile Chat
- 3 Big Problems
- Solutions
- Demo
- Q&A

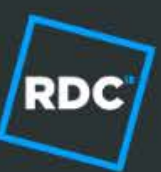

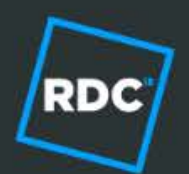

# **Lua Mobile Chat**

## **Mobile Lua Chat Product Goals**

- Rebuild mobile chat using Roblox game engine
- Based on success of Xbox and the avatar editor

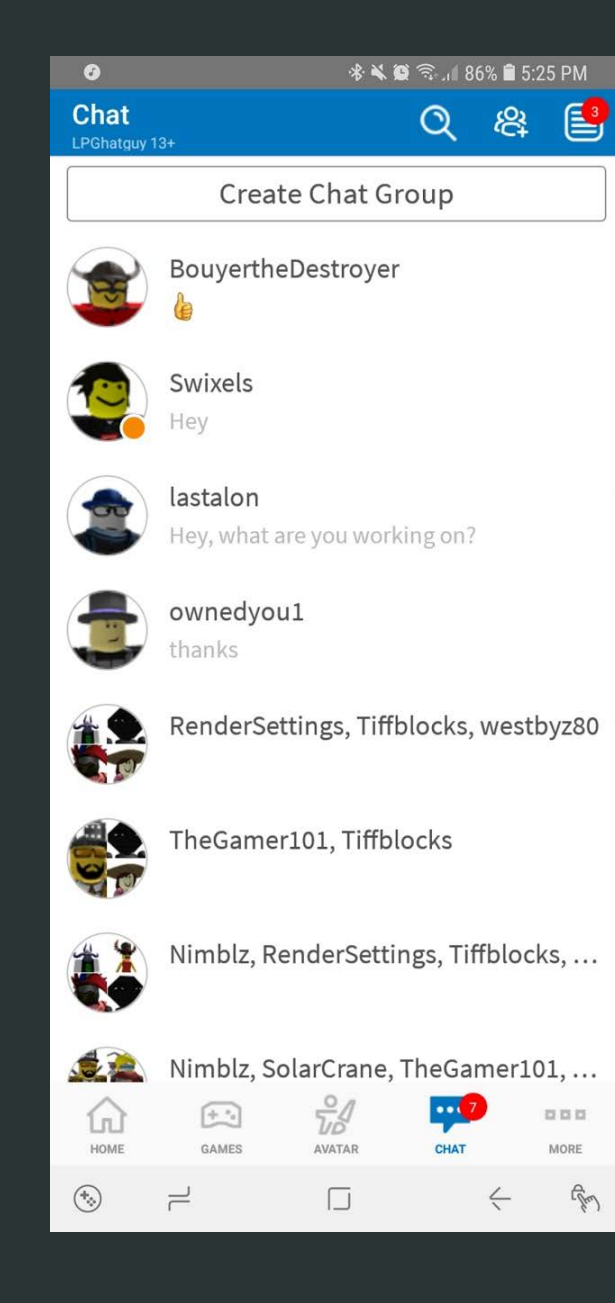

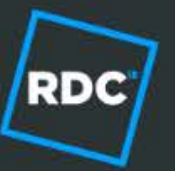

## **Mobile Lua Chat Engineering Goals**

- Automated testing for Lua
- **Improve quality of Lua code company-wide**
- Open source!

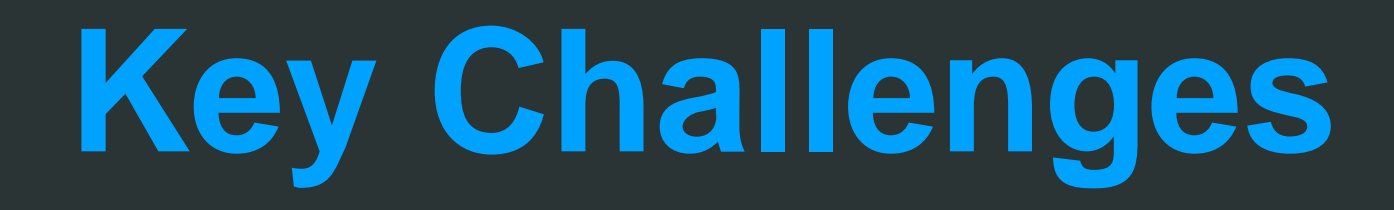

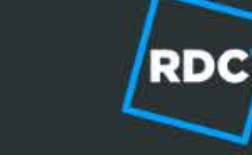

## **Automated Testing**

- Automated testing is easy, you just have to do it!
- No automated testing for Lua code at Roblox  $\mathbb{S}^9$
- Roblox has TestService, but it's not very ergonomic

- Current state of the art outside Roblox:
	- Busted (Lua)
	- Mocha/Chai (JavaScript)
	- Ginkgo (Go)
	- Cargo Test (Rust)

#### **State Management**

- Lots of code wants to read/write data
	- **Networking**
	- User interaction
- Everything needs to agree on what that data is! We use the term "state ownership" to describe this idea
- Popular solutions outside Roblox:
	- Redux, MobX
	- Angular, WPF

## **Dynamic UI**

- It's hard to keep data in sync with UI!
- Simple values, like currency, are easy
- Lists and grids of items are hard

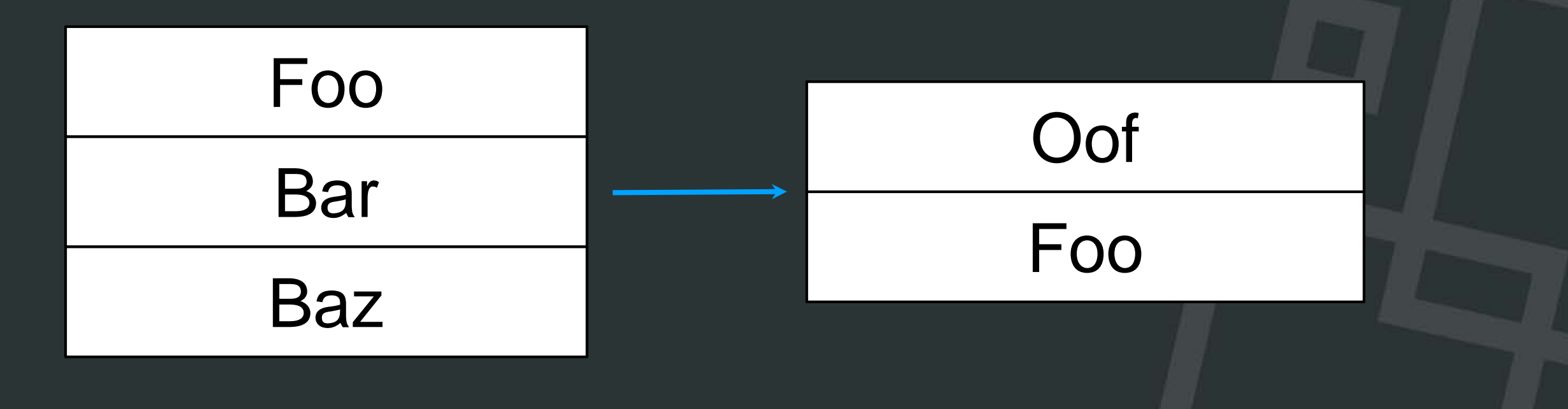

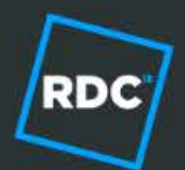

# **Major UI Paradigms**

#### **Retained Mode UI**

- UI represented by persistent objects
- Changes are performed by setting properties

#### Hello, there! **Examedel Ceneral Kenobi!**

#### textLabel.Text = "General Kenobi!"

#### **Retained Mode UI**

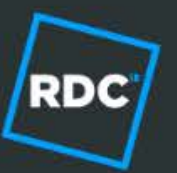

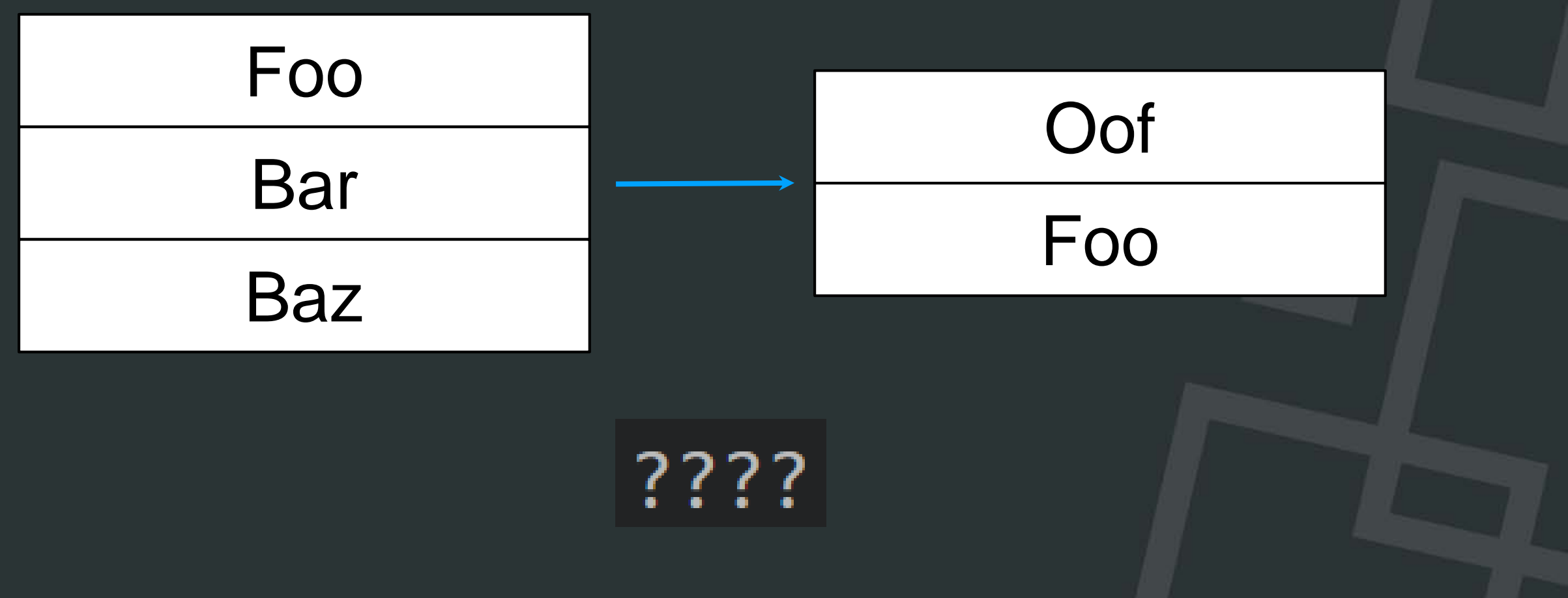

#### **Immediate Mode UI**

- **UI represented by code called every frame**
- Immediate mode UI is the *gold standard*
- It can have performance problems!

text("Hello, there!")

#### Hello, there! **Examele Acceleration** General Kenobi!

#### text("General Kenobi!")

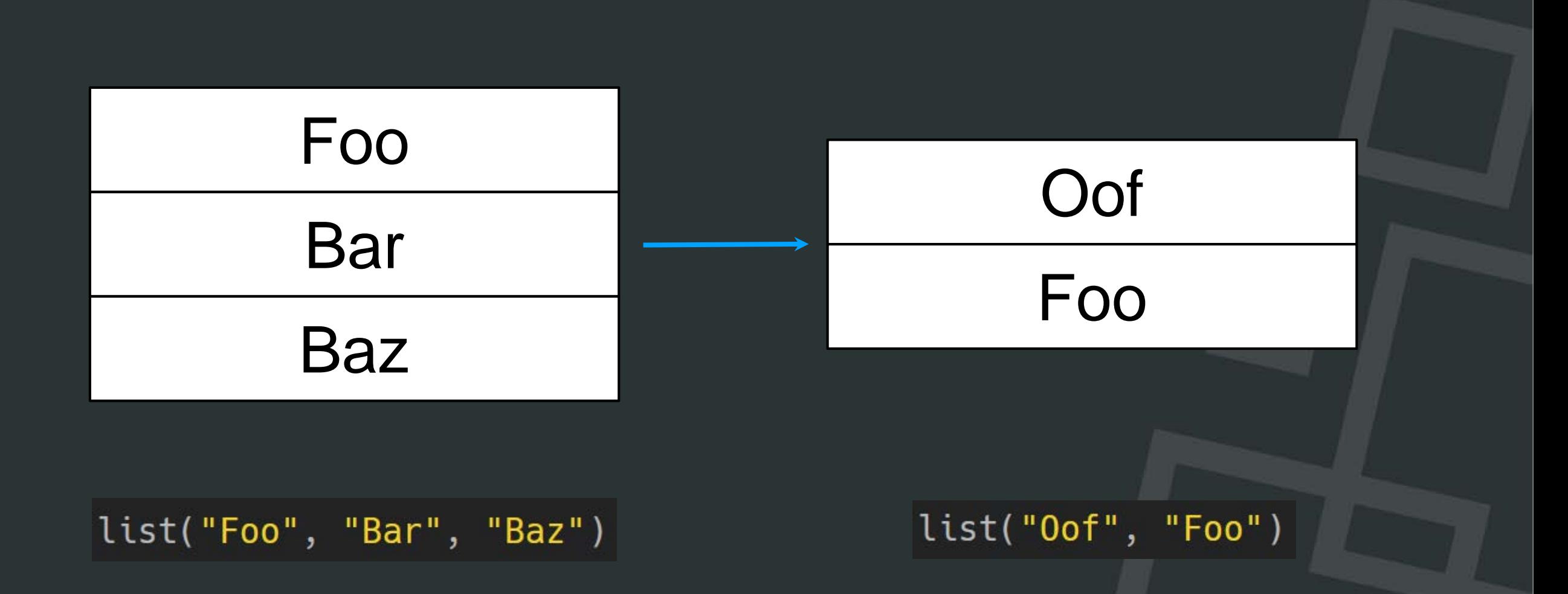

#### **Immediate Mode UI**

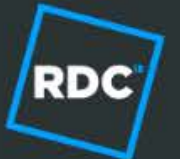

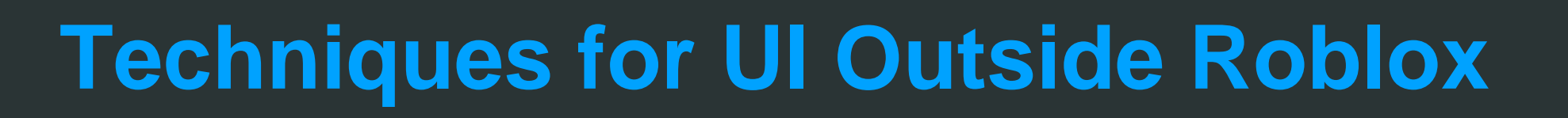

#### ● Scaleform

- Retained-mode Flash UI framework by Autodesk
- Used in Grand Theft Auto V

#### **React**

- Declarative JavaScript UI framework by Facebook
- Used in Battlefield 1

#### **Solutions**

- Automated Testing  $\rightarrow$  TestEZ
- State Management  $\rightarrow$  Rodux
- Dynamic UI → Roact

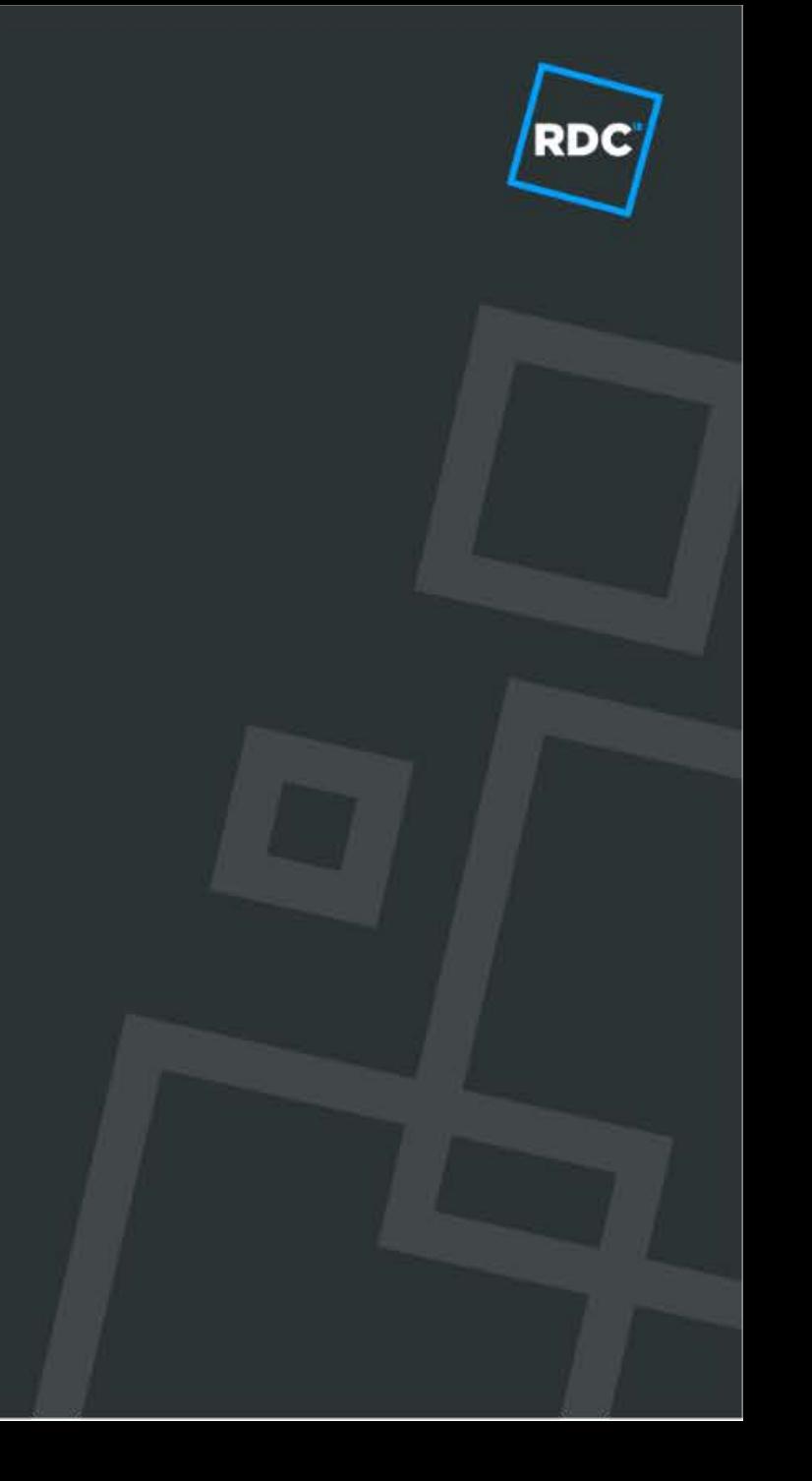

## **Unit Testing: TestEZ**

- **Behavior-Driven Development testing framework**
- Runs inside Roblox via normal and core scripts
- **Also runs inside Lemur, which we use on Travis-CI**

```
describe("DateTime", function()
    describe("new()", function()
        it("should construct a DateTime object", function()
            expect(DateTime.new()).to.be.ok()
        end)
    end)
    describe("format()", function()
        it("should format dates correctly", function()
            local party = DateTime.new(1999, 12, 31)
            local formatted = party: format("YYYY-MM-DD")
            expect(formed).to.equal('1999-12-31")end)
    end)
end)
```
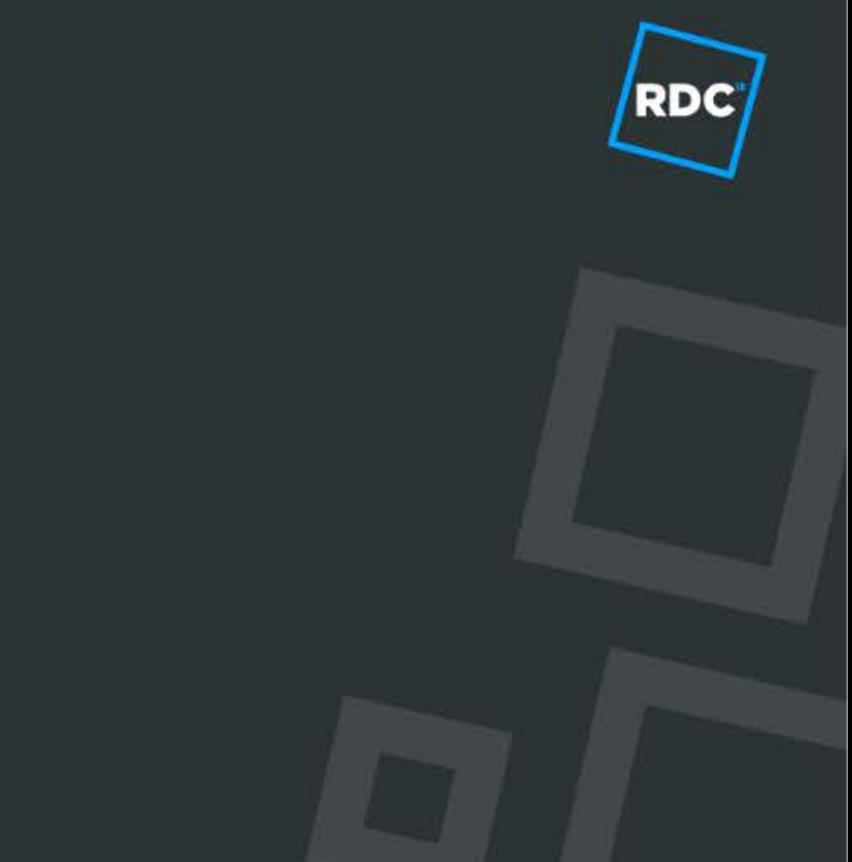

```
$ lua spec.lua
Test results:
[+] DateTime
   [+] new()
      [+] should construct a DateTime object
   \lceil + \rceil format()
      [+] should format dates correctly
2 passed, 0 failed, 0 skipped
```
### **State Management: Rodux**

- Based on Redux, created by Dan Abramov
- Three principles:
	- Single source of truth for all state
	- State is read-only
	- State is defined by pure functions, known as reducers
- Can be implemented in only  $\sim$  20 lines of Lua!

#### **Redux in 18 lines**

```
[local function createStore(reducer, initialState)]
    local state = reducer({}), initialState)
    local listeners = \{\}
```
 $\overline{\mathbf{P}}$ 

```
local store = \{\}
```

```
function store: getState()
    return state
end
```

```
function store: subscribe(callback)
    listeners[callback] = trueend
```

```
function store: dispatch(action)
    state = reducer(state, action)
```

```
for listener in pairs (listeners) do
    listener(state)
end
```
end

return store end

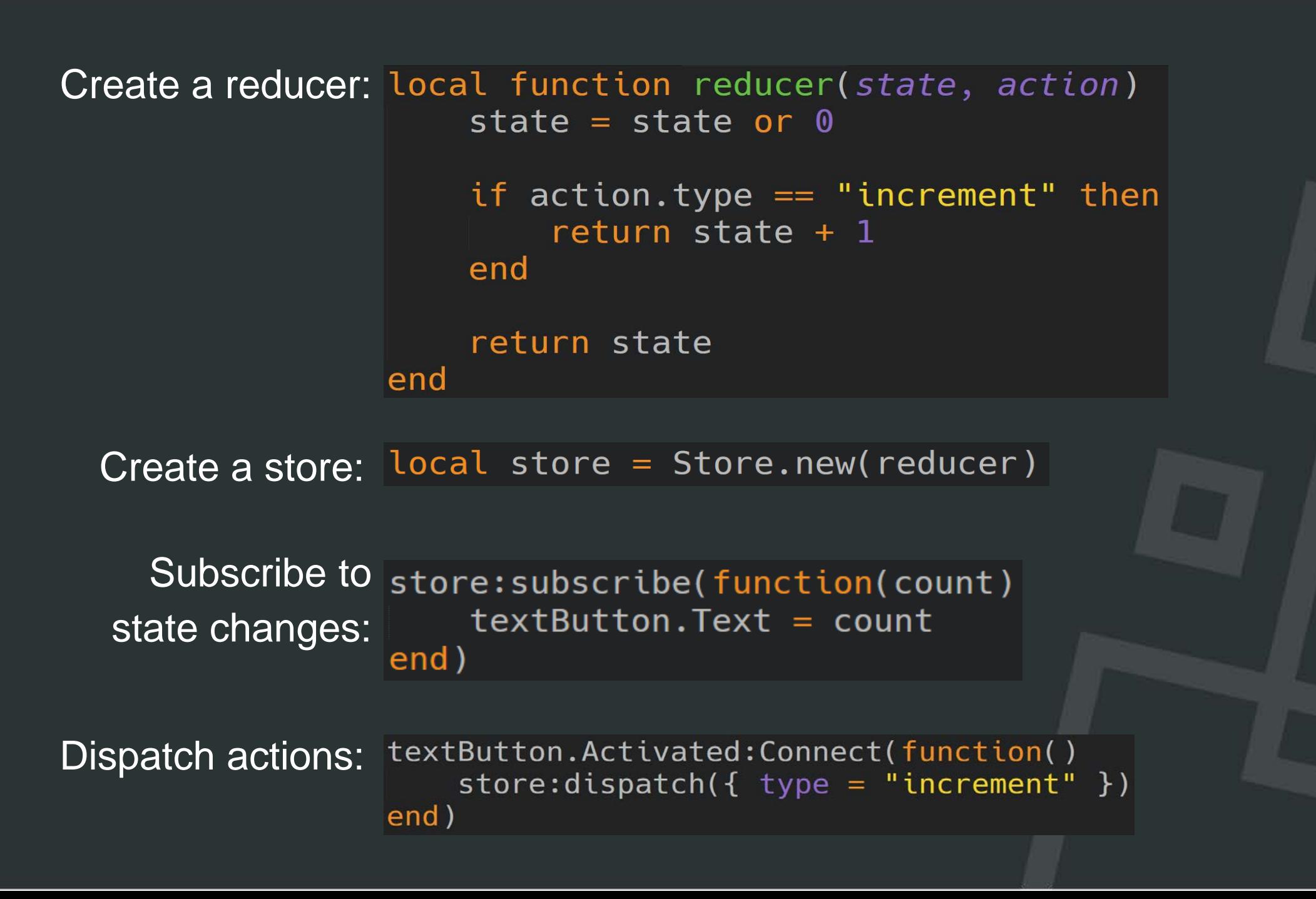

#### **Dynamic UI: Roact**

- Create components to represent pieces of UI
- Components receive state and return description of UI
- Roact actually updates your UI objects!

Roact tries to emulate immediate mode *ergonomics* without giving up retained mode *performance*.

#### Hello, Roact!

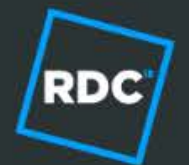

Define a handy alias: local e = Roact.createElement

local hello =  $e('ScreenGui", nil, {$ Label =  $e('TextLabel", \{$ Describe our UI:  $Text = "Hello, RDC!"$  $\}$  $\}$  )

Make our UI real: Roact.mount(hello, LocalPlayer.PlayerGui)

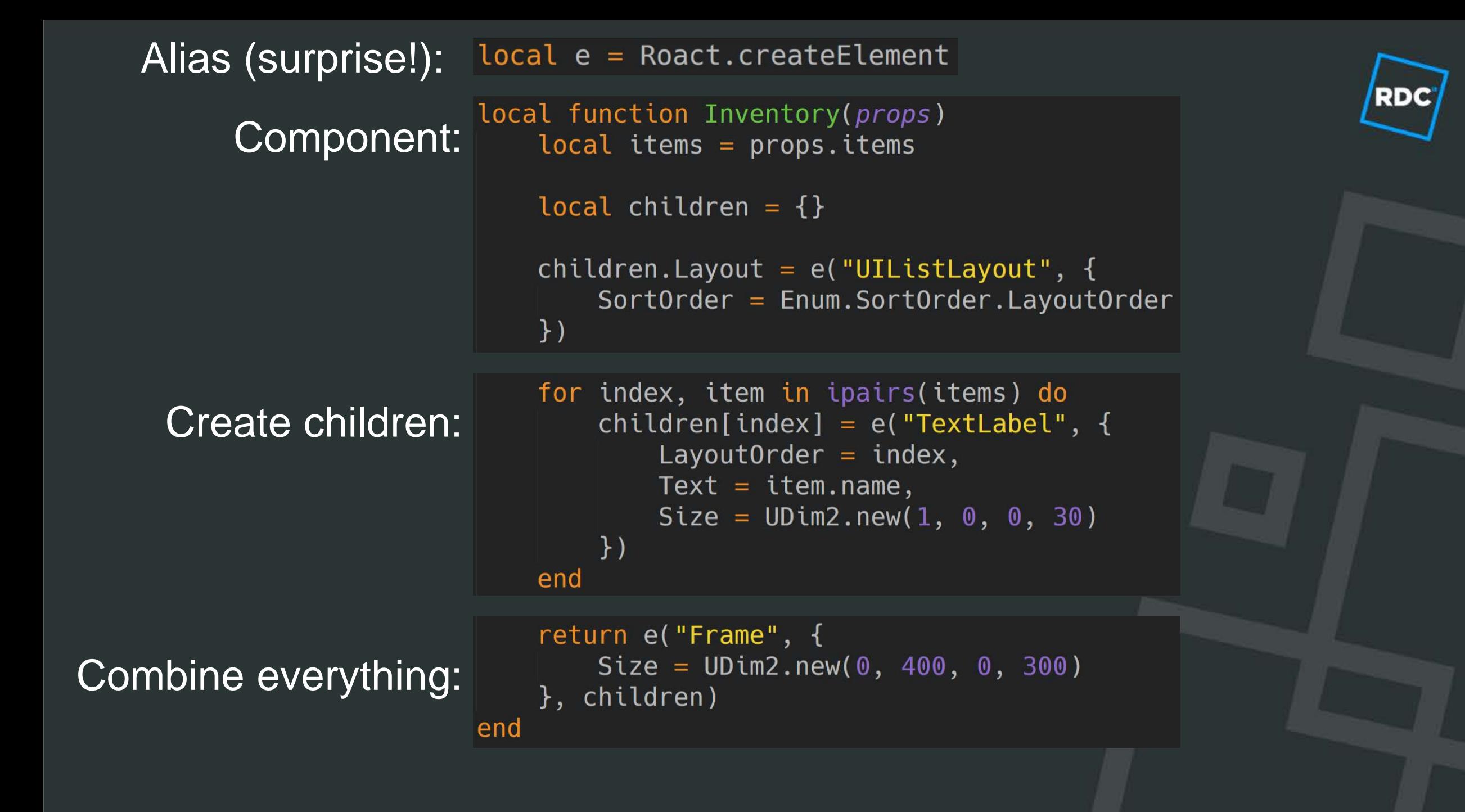

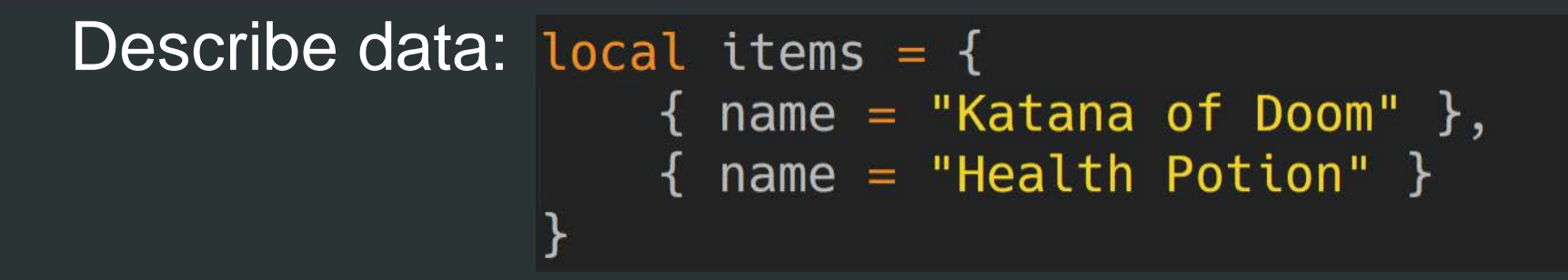

Create UI: local ui = e(Inventory, { items = items })  $local$  handle = Roact.mount(ui, PlayerGui)

Update data and UI: table.insert(items, { name = "Super Health Potion" })  $|ui = e(Inventropy, \{ items = items \})|$ Roact.reconcile(handle, ui)

#### **Resources**

<https://github.com/Roblox/roact> <https://github.com/Roblox/rodux> <https://github.com/Roblox/testez> <https://github.com/LPGhatguy/rdc-project>

DevForum: LPGhatguy Twitter: @LPGhatguy

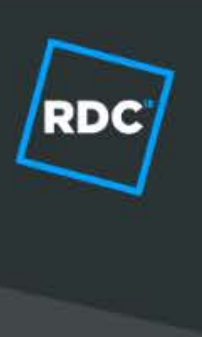

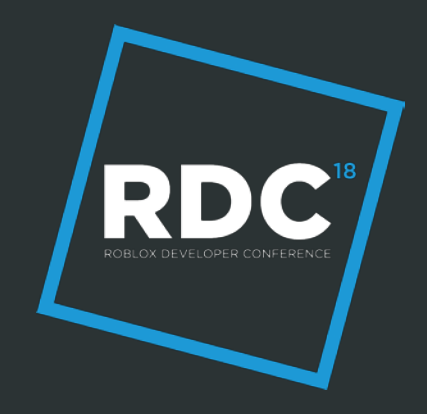

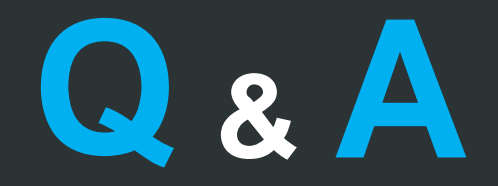

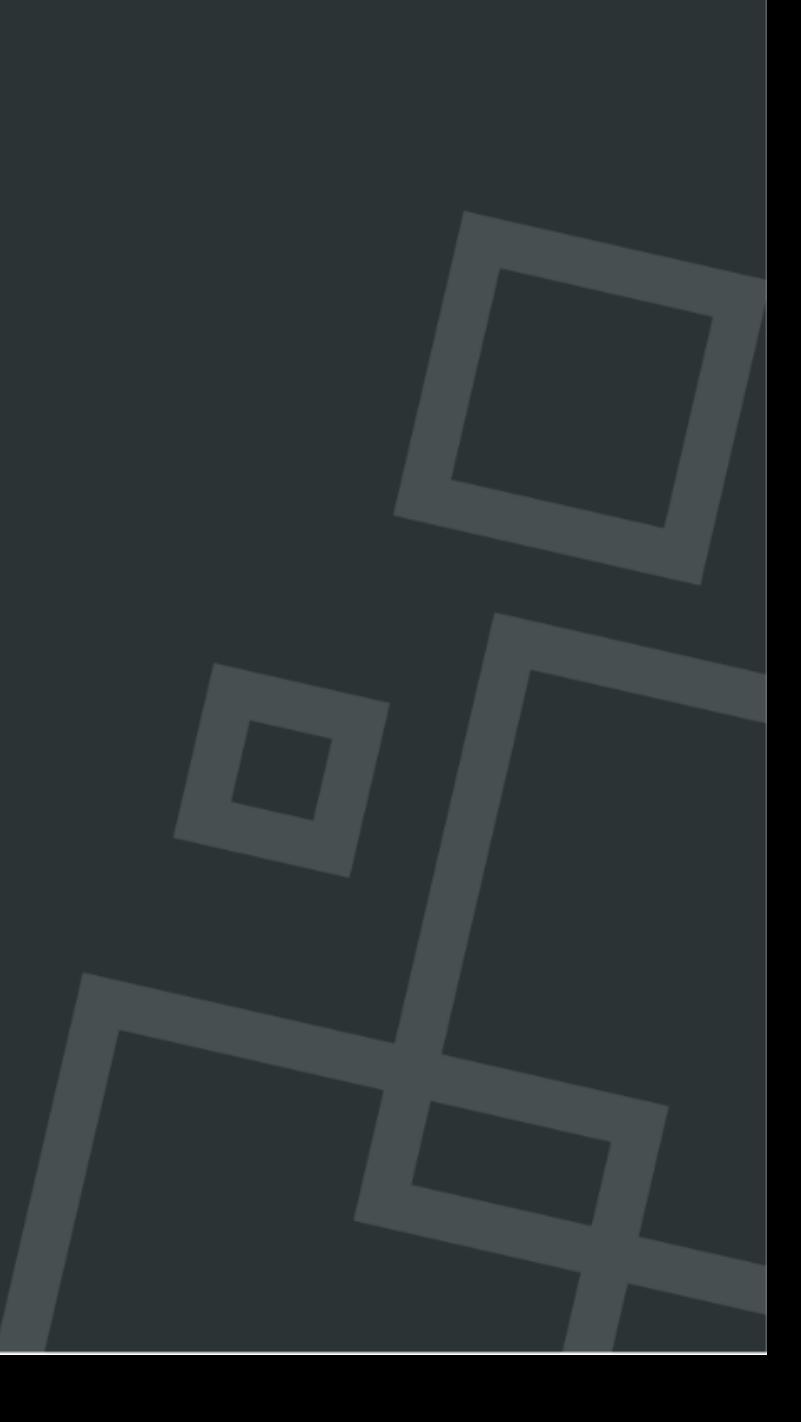